# **BAB IV HASIL DAN PEMBAHASAN**

#### **4.1 Penyajian Data Uji Coba**

Bab ini akan menjelaskan hasil penelitian penerapan metode K-nearest neighbor pada klasifikasi profesi di MIN 1 Probolinggo. Langkah-langkah penelitian telah dijelaskan pada bab sebelumnya dan akan diimplementasikan pada bab ini. Tahapan tersebut meliputi hasil pengumpulan data set, implementasi metode k-NN, pengujian, dan penarikan kesimpulan dari hasil implementasi metode.

## **4.2 Pengumpulan Dataset**

Pengumpulan data di dalam penelitian ini memerlukan data tanggungan orang tua dan data pendapatan orang tua, siswa yang berjumlah 400. Dari 400 data siswa terdapat 6 kelas yaitu kelas satu samapai dengan kelas 6. Data siswa yang diambil ialah data siswa pada tahun 2020. Sedangkan dari 400 data tersebut dikelompokkan menjadi 2 kelompok data yaitu 300 data *training* dan 100 data *testing.* 

### *4.3* **Metode** *K-Nearest Neighbor*

Implementasi menggunakan metode *k-nearest neighbor* dilakukan dengan membuat skrip Python. Pelaksanaannya memiliki beberapa tahapan :

a. Pada tahap ini, kumpulan data siap untuk diproses menggunakan k-NN. Hasil konversi data pada tabel excel menjadi tabel csv akan dipanggil menggunakan script Python menggunakan k-NN pada tahap klasifikasi, yang dapat dilihat pada bagian program 4.2. Sebelum memanggil data csv, pertamatama impor pustaka yang terlihat di segmen program 4.1 berikut:

### **Segmen Program 4.1.**Library

```
import numpy as np
import pandas as pd
from sklearn.neighbors import KNeighborsClassifier
from sklearn.metrics import accuracy score
```
Menginput data csv dengan menggunakan pandas sebagai librarynya.

# **Segmen Program 4.2.**Input data cs

```
dataset = pd.read_csv('Bondan.csv')
dataset.head()
```
Selanjutnya menuju proses pemisahan data yaitu data training dan data testing, yang dilakukan pada Segmen Program 4.3. **Segmen 4.3.** Pemisah Data

```
X = dataset.iloc[:, [2,3,4]].values
y = dataset.iloc[:, -1].values
```
# **Segmen 4.3.** Lanjutan

```
from sklearn.model selection import train test split
X train, X test, y train, y test = train test split(X,y,test s
ize=0.25, random state=0)
```
Kemudian dilakukan klasifikasi k-NN, terlihat pada segmen program 4.4.

### **Segmen Program 4.4.** Klasifikasi k-NN

```
from sklearn.neighbors import KNeighborsClassifier
classifier = KNeighborsClassifier(n neighbors= 5, metric = 'mi
nkowski', p=2)
classifier.fit(X train, y train)
```
Tahap uji coba merupakan tahapan hasil menguji cobakan data testing dengan metode k-NN yang sudah diimplementasikan. Pada bagian tahapan ini akan mengetahui tingkat akurasi dengan menggunakan metodek-Nearest Neighbor(KNN) di segmen program 4.5.

**Segmen Program 4.5.** Hasil Akurasi Prediksi

```
from sklearn.metrics import confusion matrix
cm = \text{confusion matrix}(y \text{ test}, y \text{ pred})
```
print(cm)

 $\mathsf{L}$ 

# **Segmen Program 4.6.** Nilai Perolehan

```
[[85 0]
[ 1 13]]
```
# Tabel 1. Hasil Uji Coba 100 Data

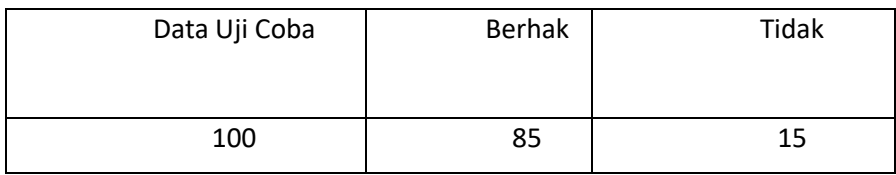